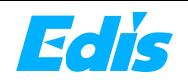

### **Wireless Conferencing Speakerphone with Expansion Microphone(s)**

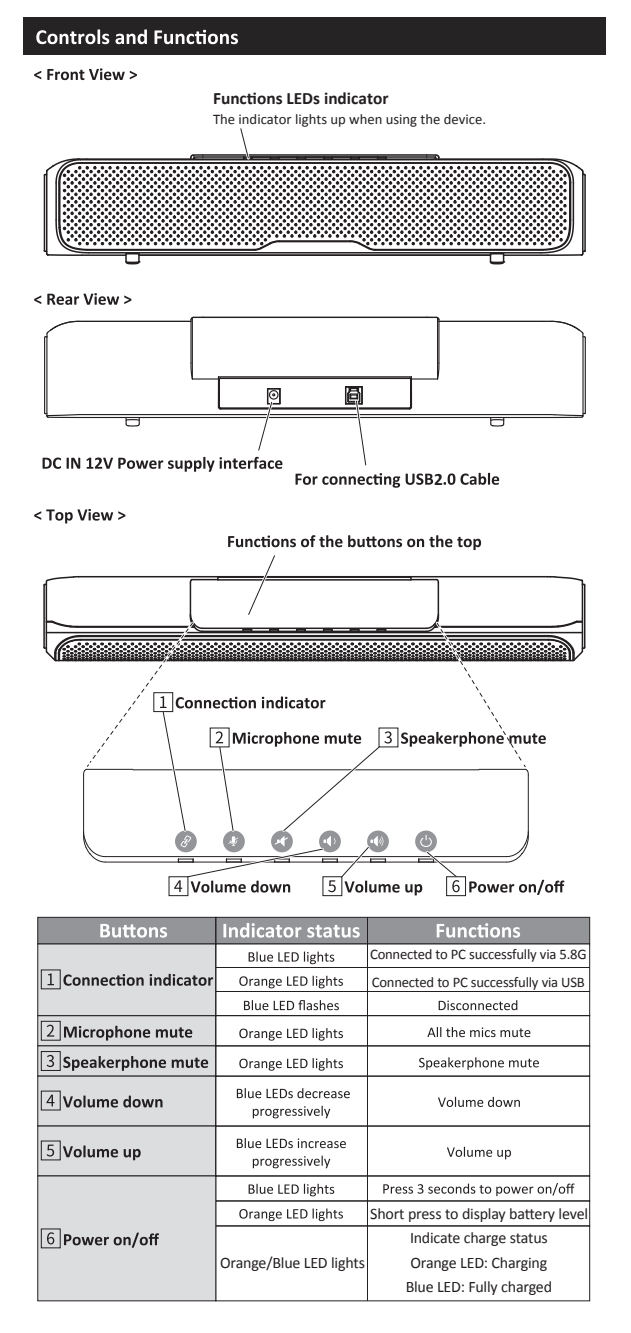

< Wireless Expansion Microphones. Top View(left), bottom View(right) >

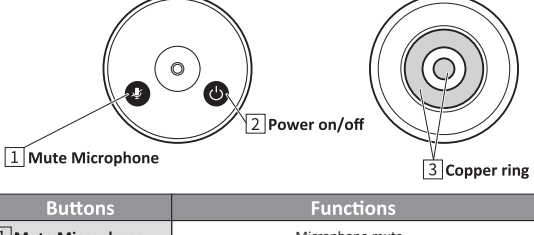

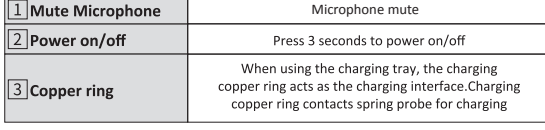

### **Expansion mics indicators**

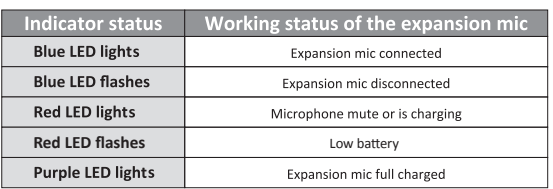

#### **Battery info**

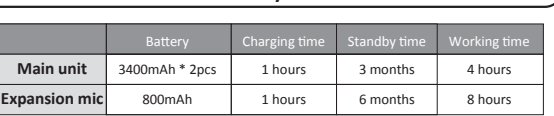

### **Notes-Tips**

1) The audio output of this device can choose RF5.8G wireless or USB2.0 interface, support standard UAC protocol. All the software which supports the UAC protocol can collect the audio of this device. When the RF5.8G receiver and USB 2.0 interface are connected at the same time, the computer will select the RF5.8G receiver to transmit audio by default.

2) Daisy-chain max up to 3 wireless expansion microphones connect to main unit via RF2.4G transmission. Each expansion microphone provides 3 meters pick up range. To ensure the call quality and echo cancellation effect, please do not move the expansion microphone after placing it on the table. At the same time, expansion microphones need a distance at least 1 meter from the speaker.

3) The main unit has an internal auxiliary microphone for emergency use when the expansion mics are out of power. Expansion mics are recommended for the best call experience. When any expansion mic is turned on, the internal mic will be automatically disabled.

### **Combination Key Function**

1) Chinese and English switching

Press and hold  $\bullet$  for 5 seconds to switch prompt tone between Chinese and English.

#### **2) Prompt tone ON/OFF**

Prompt tone is turned on by default. Press and hold  $\bullet$  for 5 seconds to turn ON/OFF.

**3) Enable or disable the internal microphone**

Press and hold  $\bigcirc$   $\bigcirc$  for 5 seconds to enable or disable the internal mic

**4) Pairing RF5.8G receiver with main unit** (The finished product has been successfully paired by default)

Press and hold  $\bigotimes$  of  $\bigcirc$  for 5 seconds to enter RF5.8G pairing model. **5) Remote upgrade mode**

(This function needs the support of the manufacturer, please do not use it under normal circumstances)

Press and hold  $\bigcirc$  of  $\bigcirc$  for 5 seconds to enter remote upgrade mode, only the orange indicator of Power button lights.

Press and hold  $\bullet$  for 5 seconds to exit the upgrade mode.

### **Pairing Wireless Microphones**

Turn on the expansion microphone, the indicator light flashes blue. Press the Find the expansion interpendence the main unit. Press and the indicator light turns red. Put the expansion microphone close to the main unit. Press and hold the microphone mute button of for 10 seconds. After the indicator is successfully paired.

# **Music Mode**

Press the microphone mute button  $\Omega$  of the main unit, then all the microphones are disabled. Now only the speaker works and enters the music mode, and it is the stereo play mode.

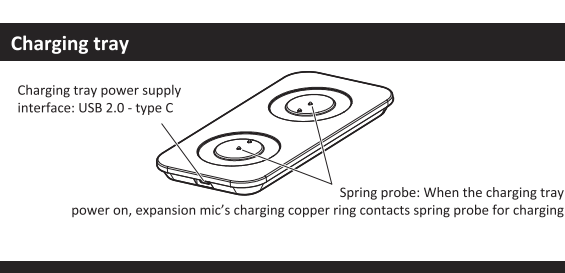

## What is content in package?

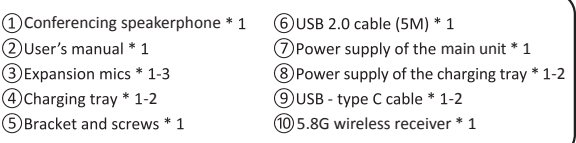

# Installation instruction

Desktop installation

Put the device on the table or screen and make sure the horizontal installation.

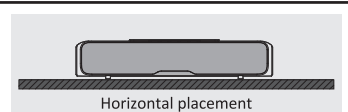

### 2 Bracket installation

Screw the bracket to the screw hole at the bottom of the device and tighten it.<br>Then the user can install a bracket at the bottom of the device. The screws of the bracket must meet the following specifications.

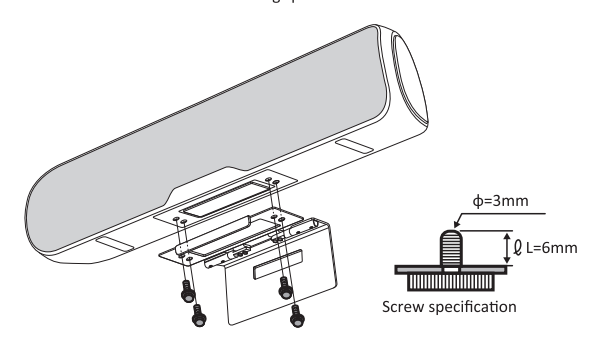

#### Note:

- 
- FOLUCE:<br>  $\Omega$ The bracket must be installed on the flat surface.<br>  $\Omega$ The screws on the bracket of the conferencing speakerphone can't be used<br>
on the higher place, just like the ceiling mount or partition mount.

# **El** Wall mount

- **O** Install the bracket at the bottom of the conferencing speakerphone according to the 2 Bracket installation.
- **2** Screw the bracket on the wall, refer to the following picture 1.
- **O** Fasten the conferencing speakerphone with bottom bracket on the wall mount, refer to the following picture 2.

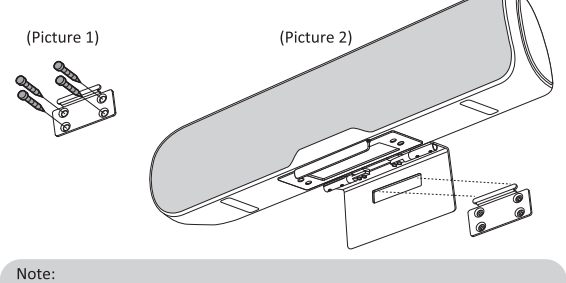

- 
- 3 The wall mounted bracket must be flat
- $\widetilde{\textcircled{4}}$  The wall bracket is used in conjunction with the bracket. The device must install the bracket

## **Connect to the computer**

❶ **Connect the 12V power supply to the conferencing speakerphone.** Connect the standard USB cable with the conferencing speakerphone and computer or other host computer. Refer to the following picture:

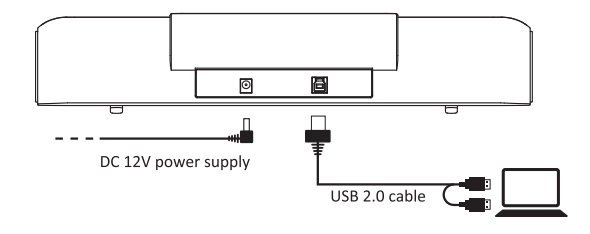

#### ❷ **Connect RF5.8G receiver to PC.**

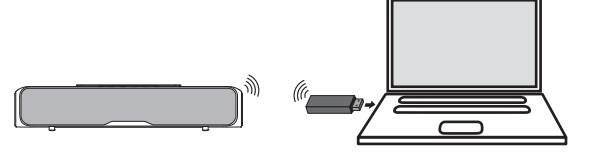

# How is working in meeting rooms?

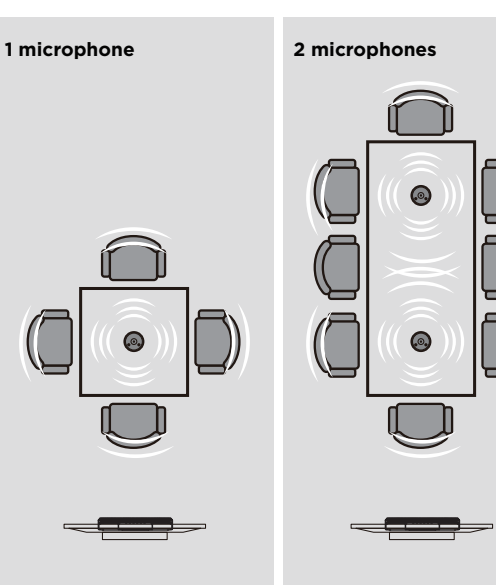

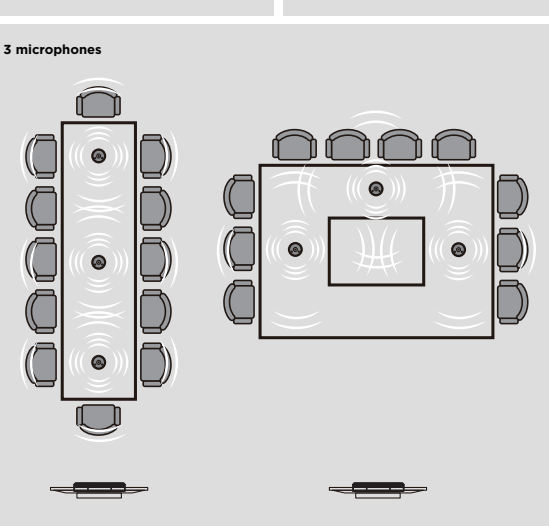